## Employee Self Service- Student Workers

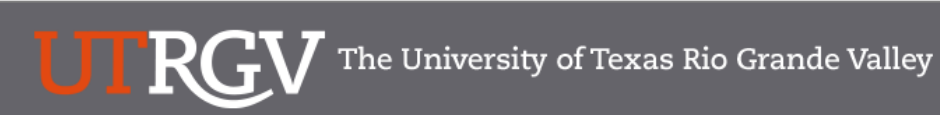

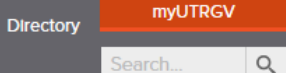

Search.

### PeopleSoft 9.2 Implementation

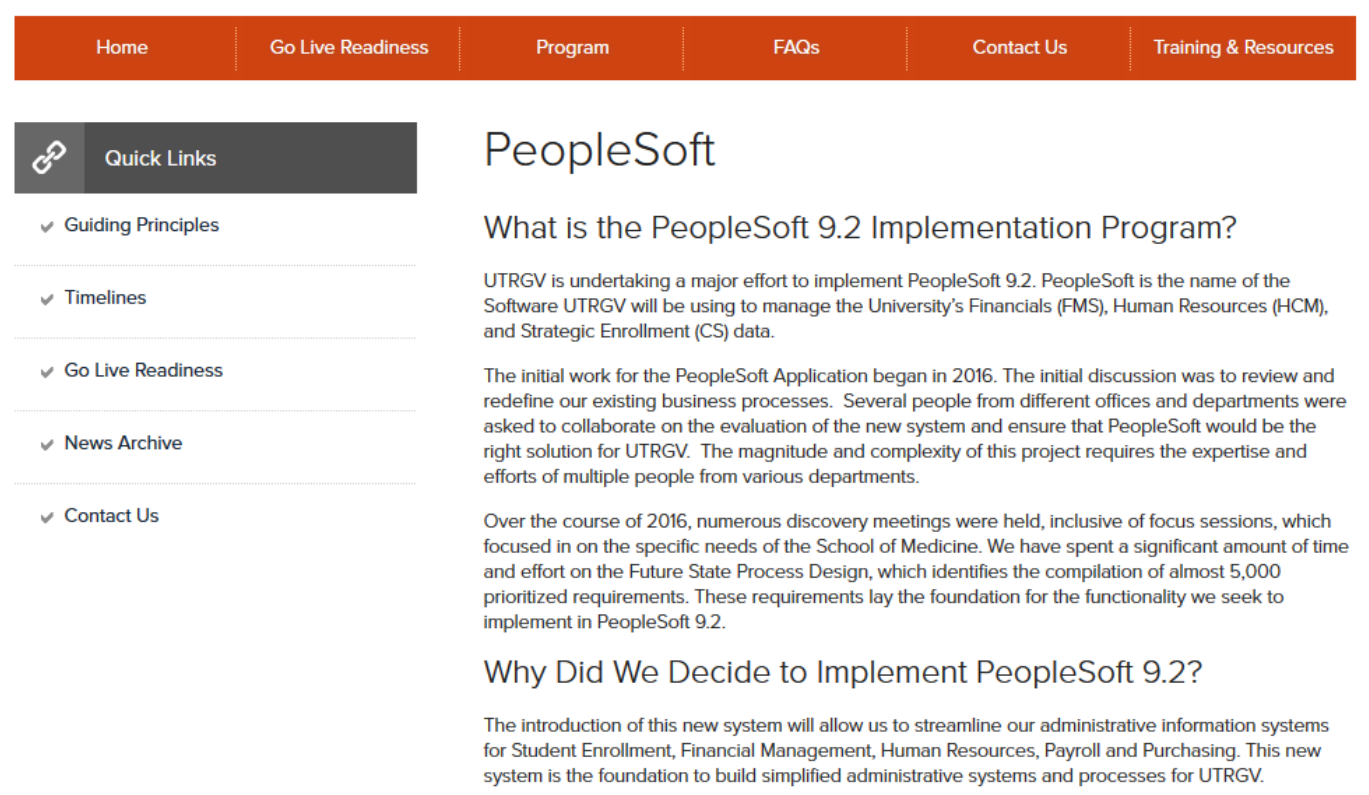

## https://www.utrgv.edu/peoplesoft/

## Duo 2 Factor (2FA) Authentication

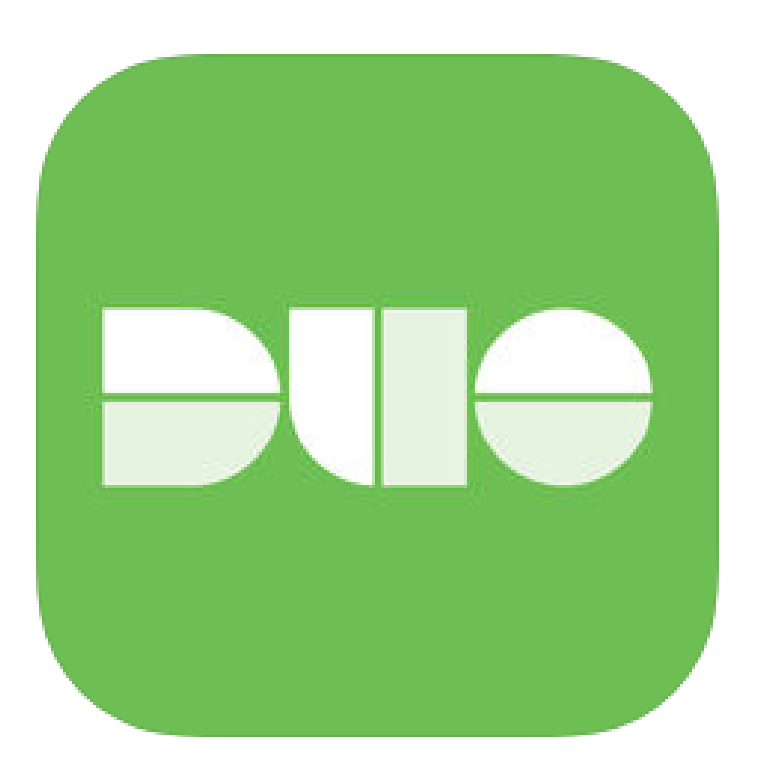

Access to PeopleSoft from remote locations (off-campus) requires Duo 2- Factor Authentication

◦ *Example: Approving purchases, submitting absence and timecards, approving a workflow, etc.*

### [Enroll now through July 31, 2018](http://www.utrgv.edu/peoplesoft/go-live-readiness/index.htm)

- 1. Add or update Mobile Phone number in our current Oracle EBS system.
- 2. Instructions to complete activation process will be sent to mobile device.

### Enrollment after September 1, 2018

- 1. Request Mobile Phone number from employment candidates in PeopleAdmin; Include mobile number when creating new employee records.
- 2. Employees update Mobile Phone number in PeopleSoft.

More information is available at [www.utrgv.edu/peoplesoft](http://www.utrgv.edu/peoplesoft)

## Log In

- 1. Navigate to [https://my.utrgv.edu](https://my.utrgv.edu/)
- 2. Type in your credentials.
- 3. PeopleSoft may be found in the Applications section of your MyUTRGV Homepage.

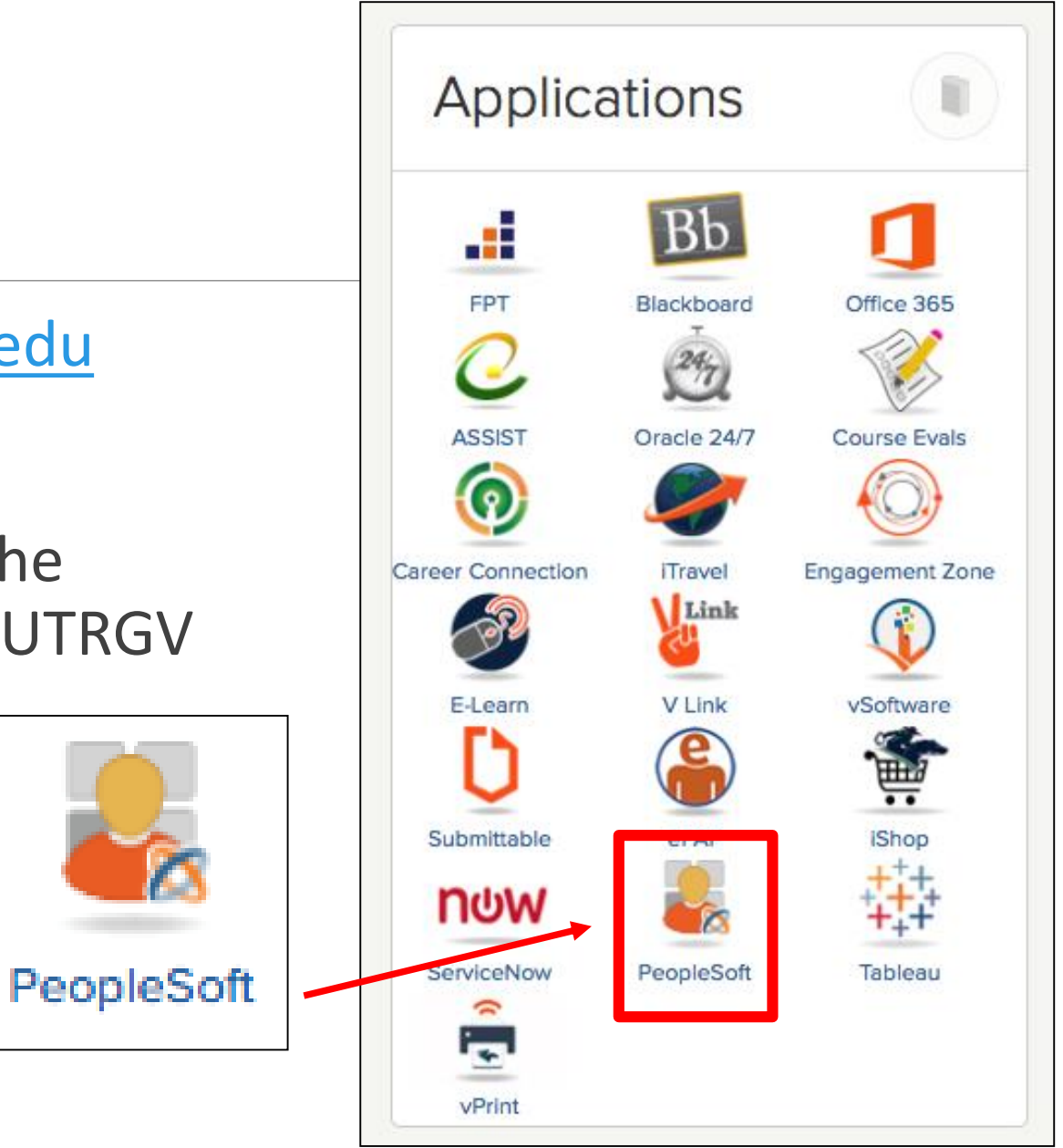

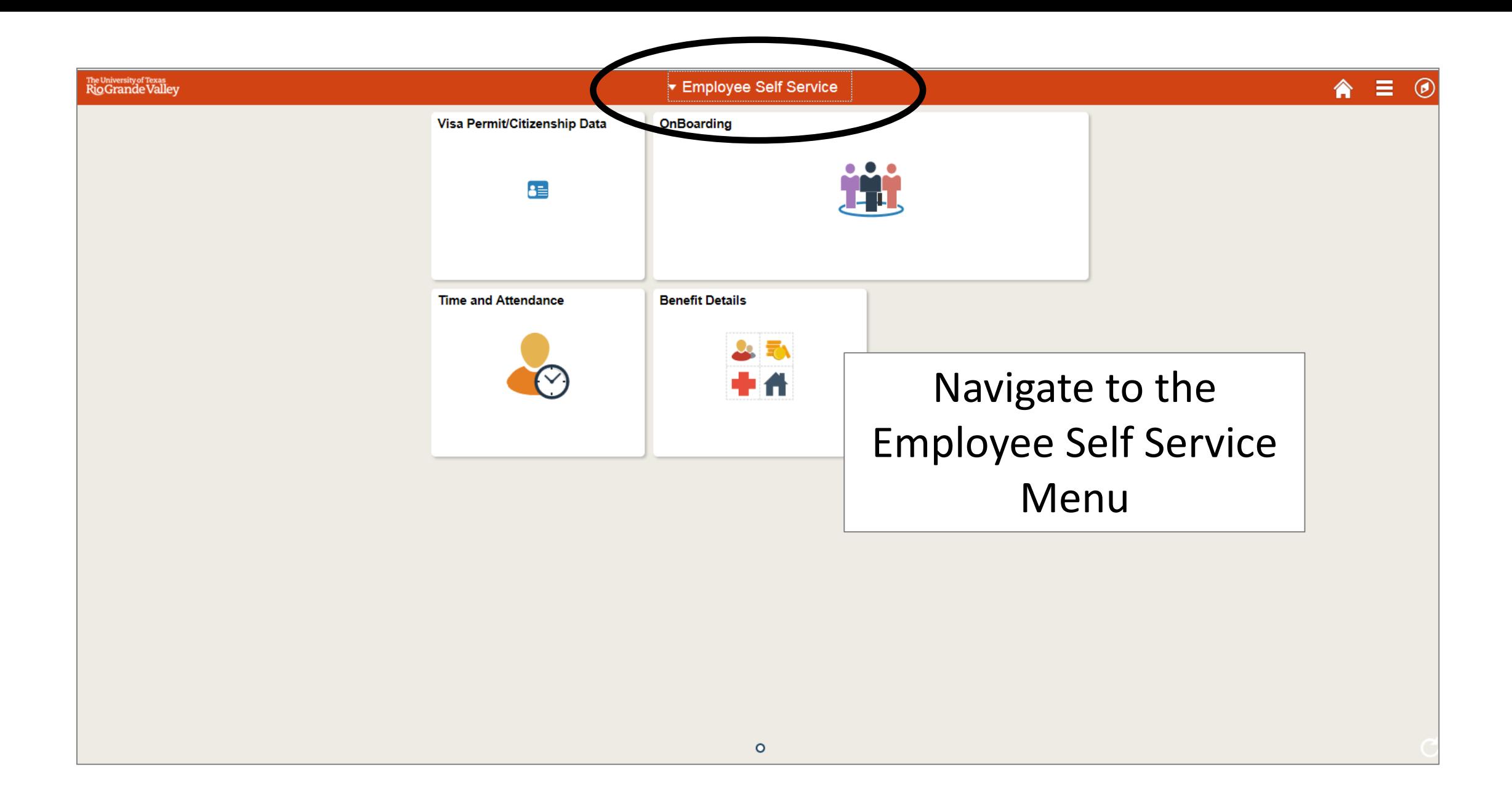

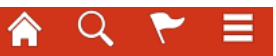

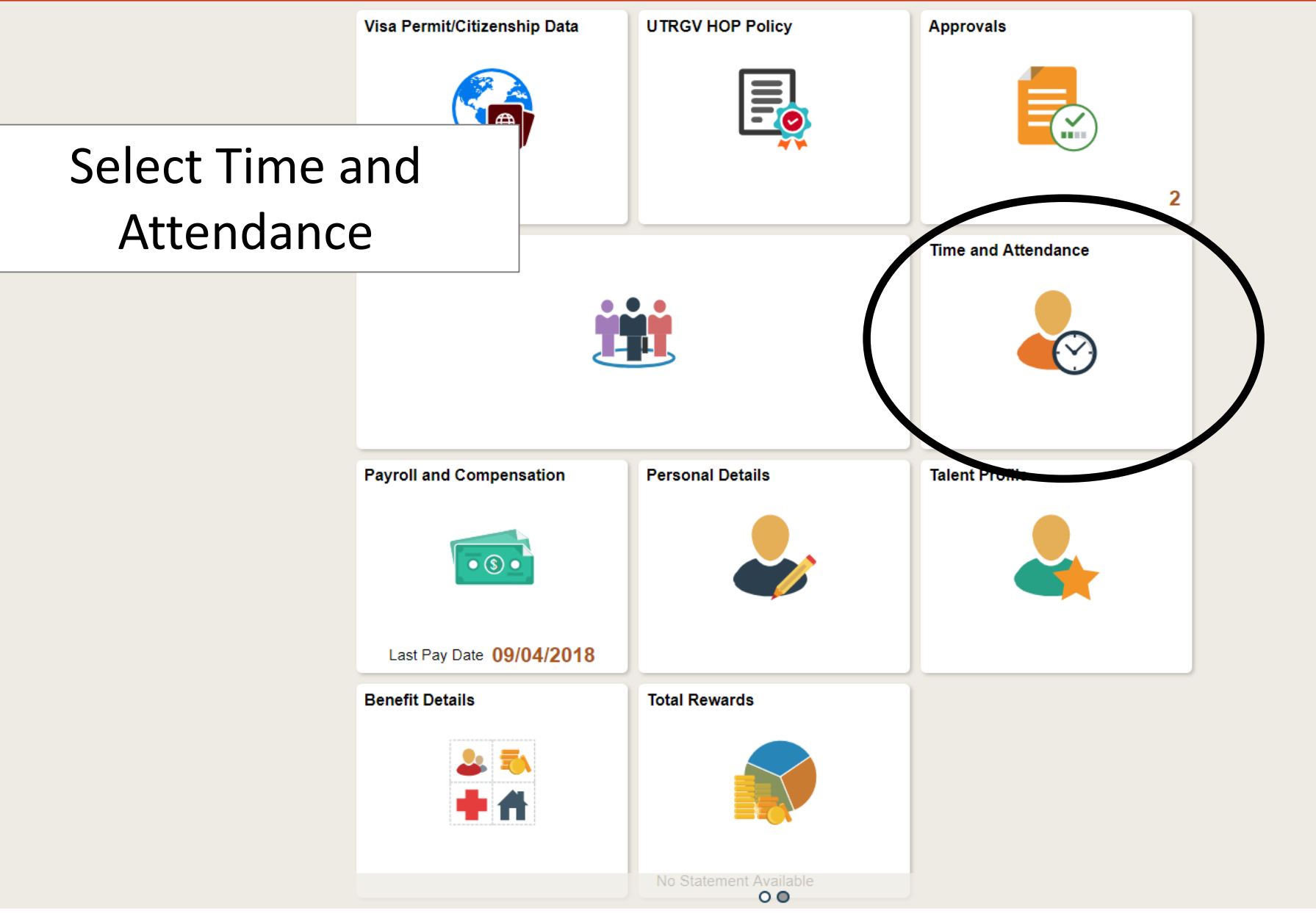

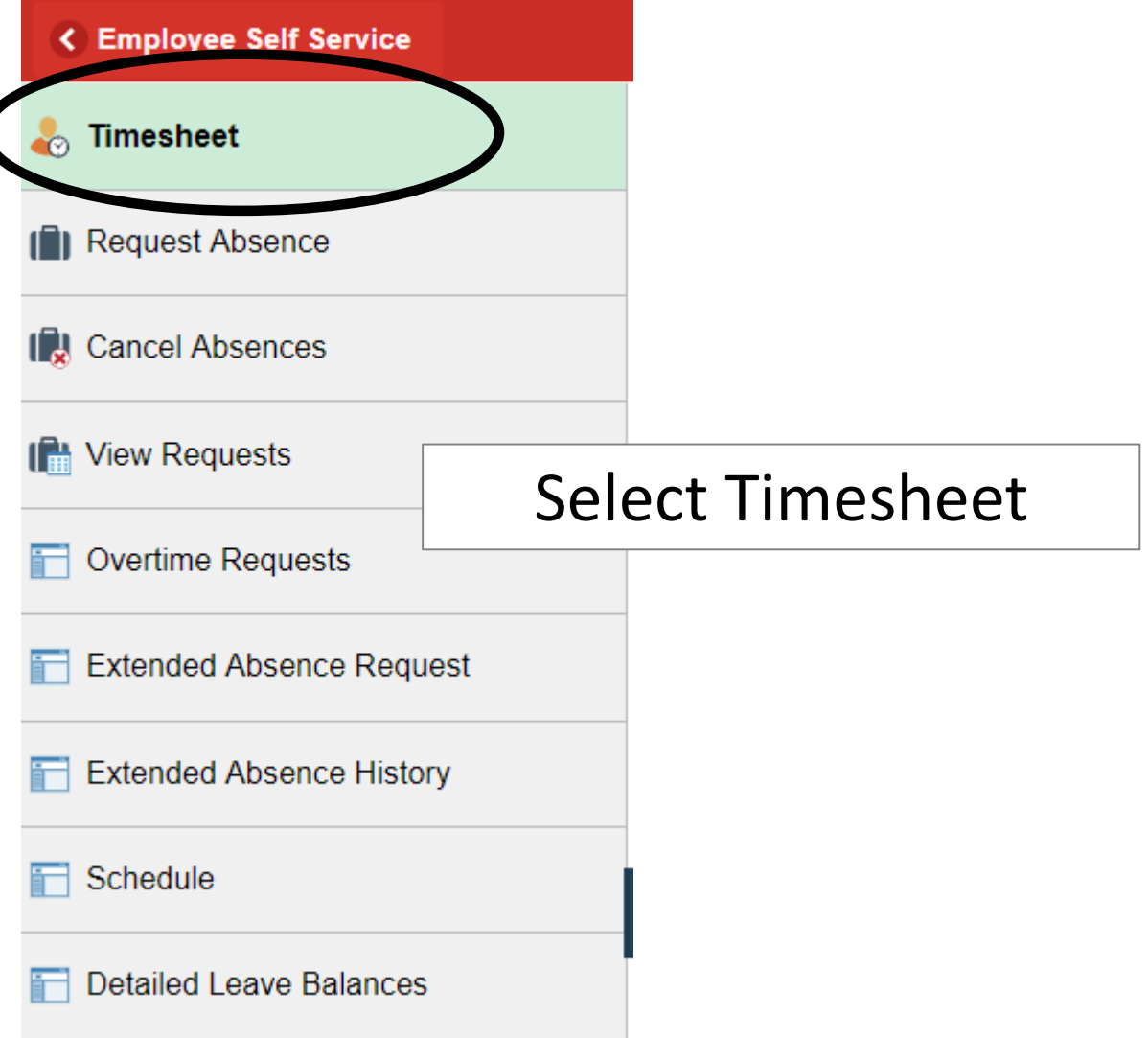

**Tony Stark** 

Asstto the President

**Supervisor Name** 

Actions  $\star$ 

#### **Select Another Timesheet**

\*View By Calend \*Date 09/01/2 Scheduled Hours 80.00

Below you can enter the time worked, including the in and out time. See next slide for more information.

1.000000

**Salaried** 

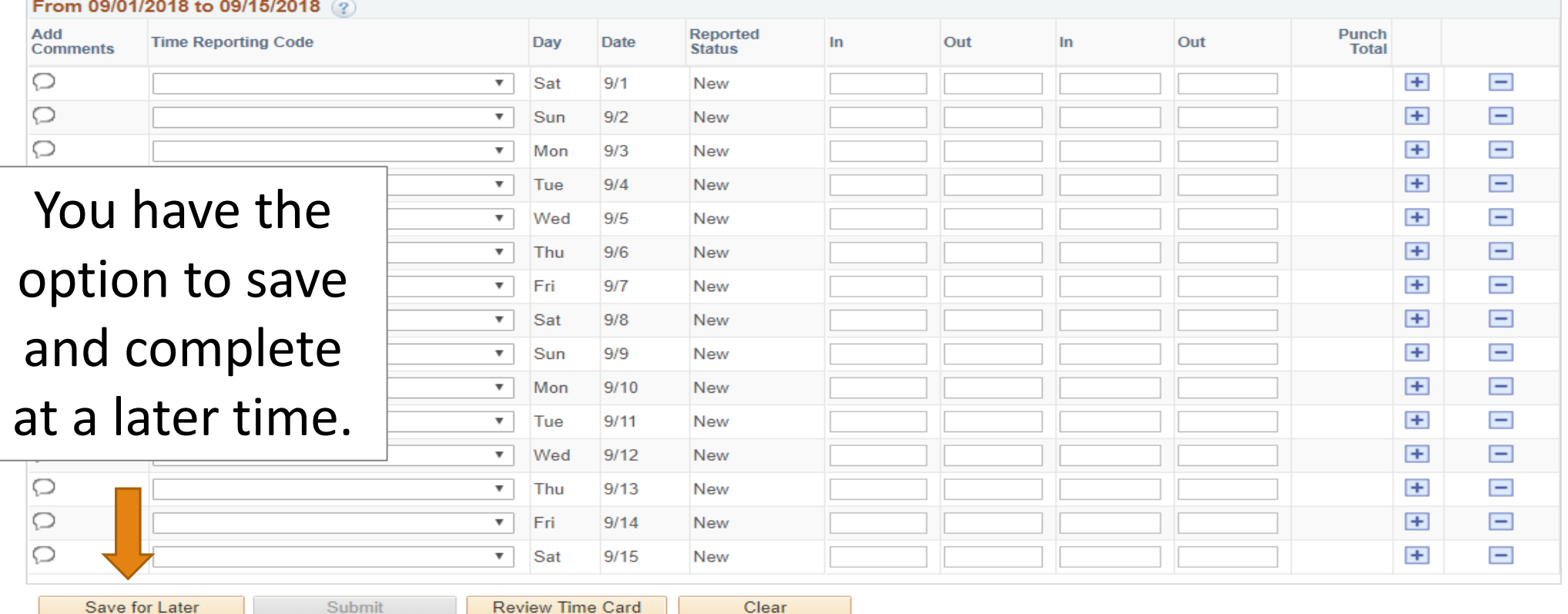

Save for Later

**Review Time Card** 

 $\bigcirc$ 

 $\circ$ 

 $\circ$ 

Save for Later

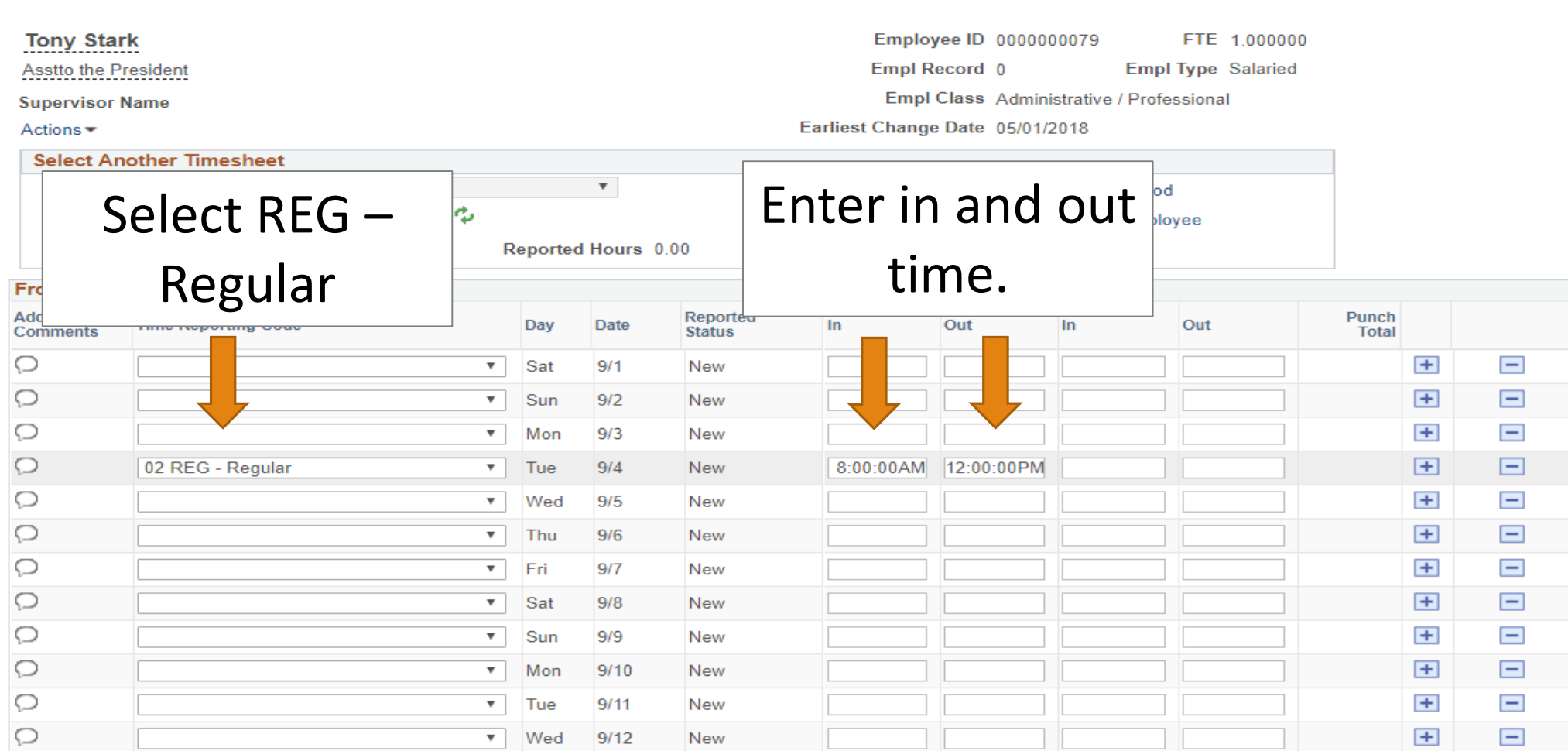

 $\mathbf v$ 

Submit

Thu

Review Time Card

 $\overline{\mathbf{v}}$  Fri

 $\overline{\bullet}$  Sat

 $9/13$ 

 $9/14$ 

 $9/15$ 

New

New

New

Clear

 $\pm$ 

 $\pm$ 

 $+$ 

 $\blacksquare$ 

 $\blacksquare$ 

 $\blacksquare$ 

### **Tony Stark**

Asstto the President

**Supervisor Name** 

Actions<sup>-</sup>

**Select Another Timesheet** 

\*Date 09/01

Scheduled Hours 80.00

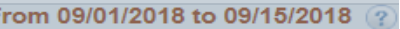

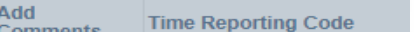

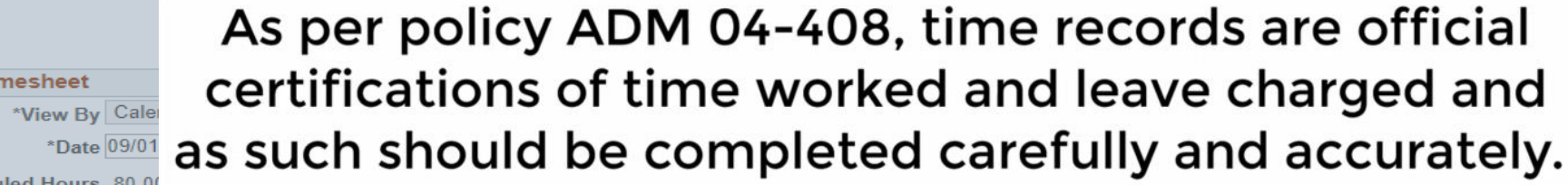

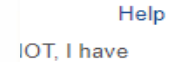

 $\times$ 

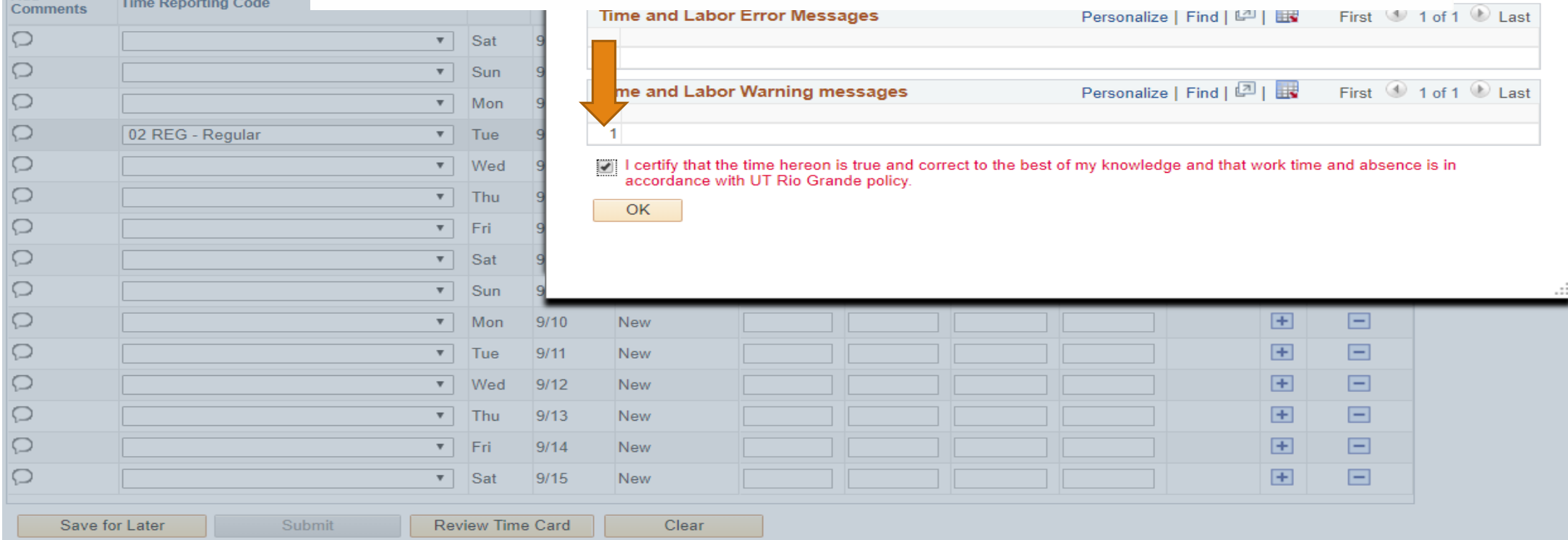

Save for Later

Submit

Review Time Card

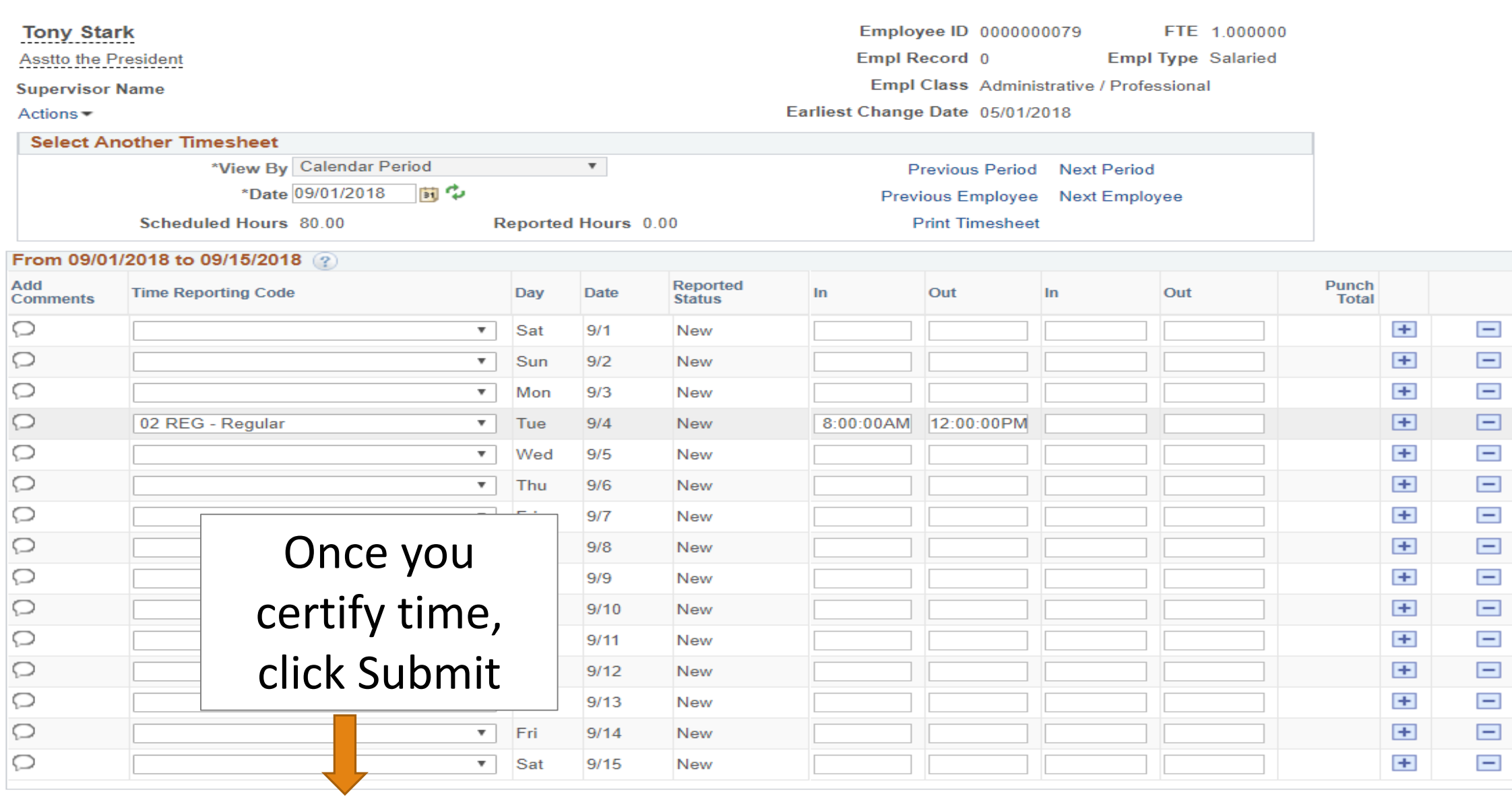

Clear

11

## < My Homepage  $\sim$  $\mathbf{v}$ Timesheet **Submit Confirmation** ⋤  $\blacktriangledown$ The Submit was successful. Time for the Time Period of 2018-09-01 to 2018-09-15 is submitted Click on OK for  $OK$ submission

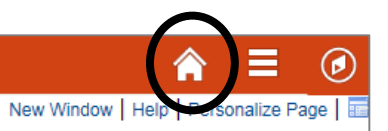

Click on the Home Button to return to the PeopleSoft Homepage

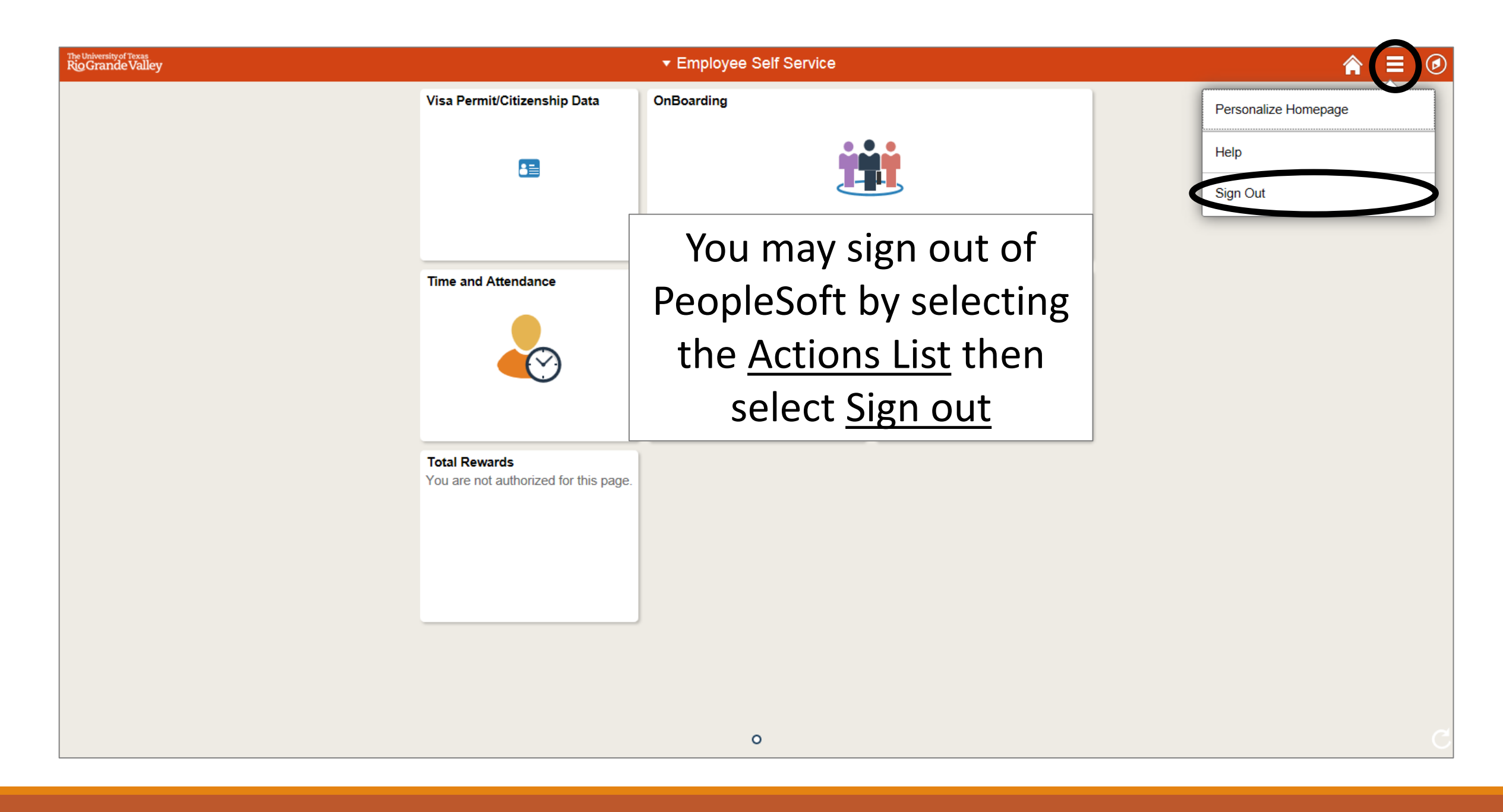

# Congratulations! You have successfully completed this topic. **End of Procedure.**